# **Platform Service**

## The Element Platform Service

PAS 18.1

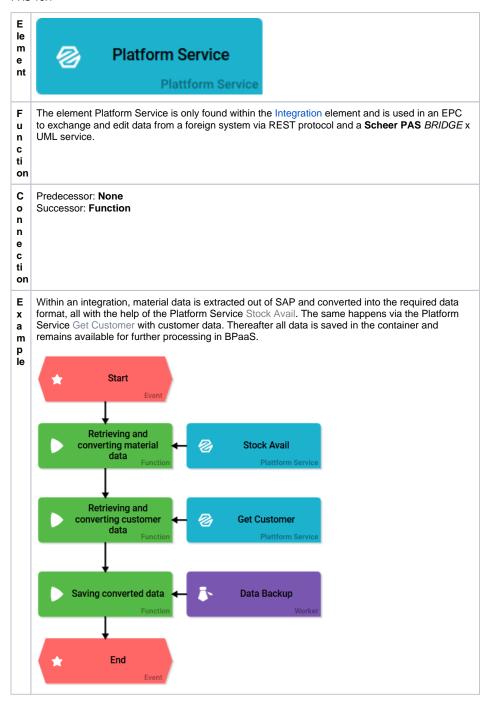

#### On this Page:

- The Element Platform Service
  - Configuration Options

### **Related Pages:**

- Integration
- Adapter
  - Machine Learning
  - REST
  - SAP Restifier

### **Related Documentation:**

- BRIDGE
  - xUML Services Reference Guide
- BPaaS Entwicklerhandbuch (German)
  - Einsatz des Plattform Service

# **Configuration Options**

Edit the element via the Edit Sidebar.

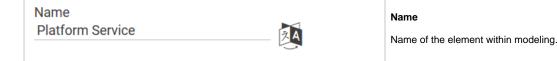

| ID<br>rp02727f33-b7cf-40ef-886e-b4da441295ff | ID ( )  The read-only field contains the model ID of the element.  Designers can use the ID for example in the search to link the element in other models.                                                                                                    |
|----------------------------------------------|----------------------------------------------------------------------------------------------------|
| Description                                  | Description  A commentary field for the modeler. Its content is invisible to users and its sole purpose is internal documentation.                                                                                                    |
| Hashtags                                     | Hashtags  Possibility to insert your own key terms . The leading hashtag sign # (hash) will be inserted automatically.  Use the spacebar to insert multiple hashtags:  Hashtags #Procurement #ACME  One hashtag may be issued for multiple elements:  Irene Adler ACME Corp. |
|                                              | #Procure Drop-down Field: #Procurement Department Input Field: #Procurement Name Responsive Form: #Procurement #ACME Procurement Request EPC Model: #Procurement ACME Procurement                                                                                            |

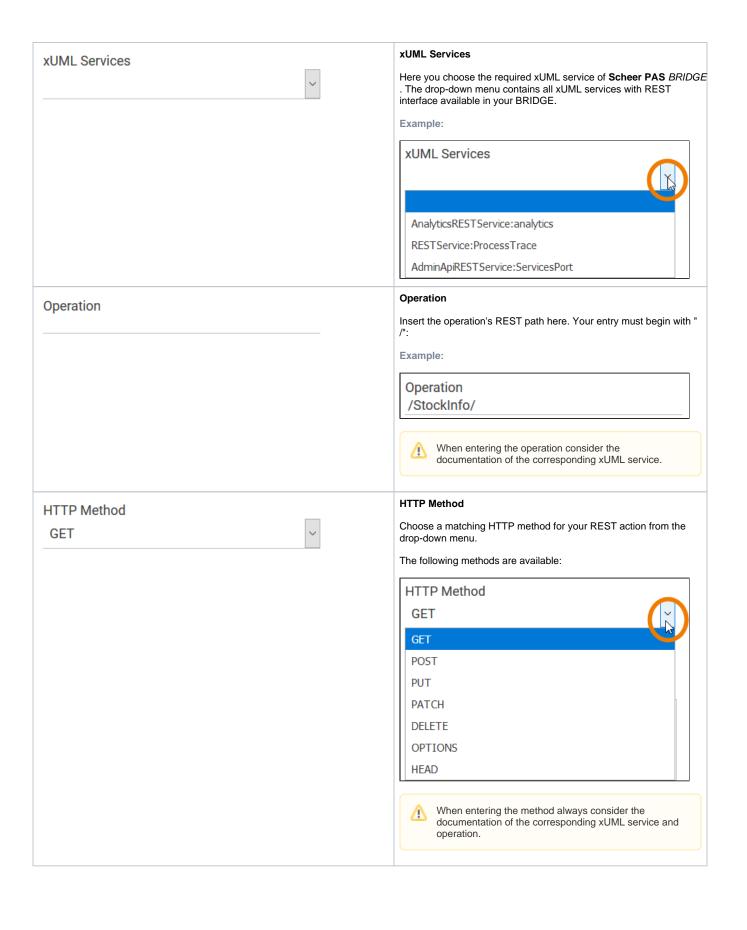

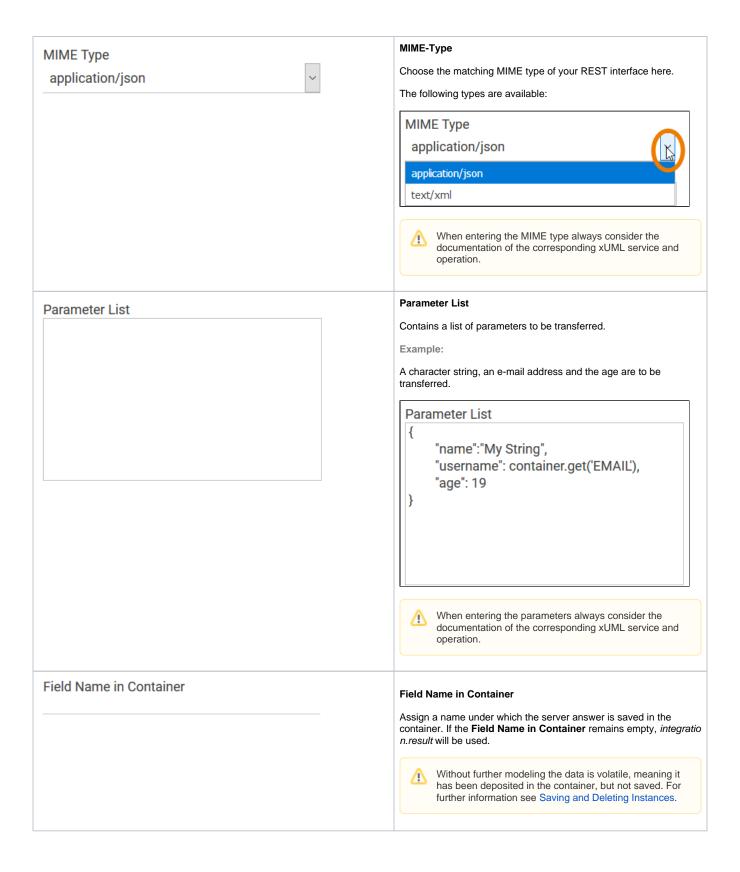